**2O18**

Österreich € 19,– Schweiz sfr 23,-

Publiziert von DETAIL Business Information GmbH<br>
Schweiz sfr 23,-<br>
Schweiz sfr 23,-<br>
Schweiz sfr 23,-<br>
Schweiz sfr 23,-<br>
Schweiz sfr 23,-<br>
Schweiz sfr 23,-<br>
Schweiz sfr 23,-<br>
Schweiz sfr 23,-<br>
Schweiz sfr 23,-**MAGAZIN FÜR DIGITALE MEDIENPRODUKTION SEPTEMBER | OKTOBER 05:2018**

**Workstations**  Elf Maschinen im Härtetest – was taugt für Artists?

**Neue Tools!**  Cinema 4D R20, Fairlight, Nuendo & CineXtools

**und vieles mehr!**  Flame, Modo, Pro Render, FX Protoyping, Vue ...

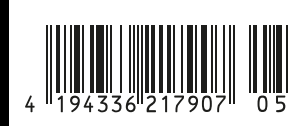

קח

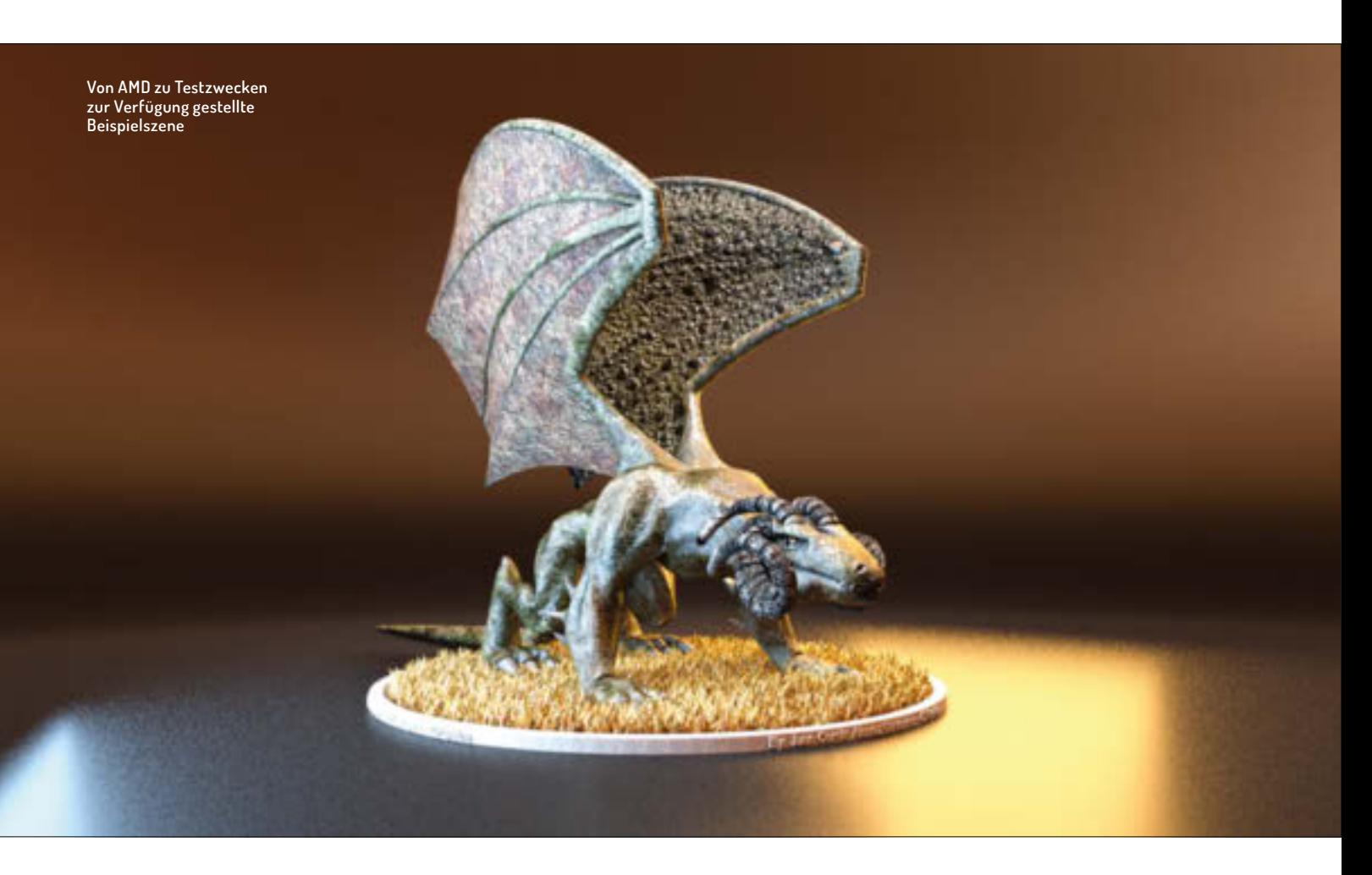

# **Radeon ProRender – Renderer (nicht nur) für 3ds Max**

**3ds Max, Cinema 4D, Blender, Maya, uvm. – alle gängigen 3D-Tools kommen von Haus aus mit meist sehr guten Render Engines zum Einsatz. Aber sehr gut reicht oft nicht und die Durchgängigkeit der bereitgestellten Renderer ist – gerade bei 3ds Max – nicht immer gewährleistet. So wurde beispielsweise mit der Version 2O18 Mental Ray durch Arnold ersetzt. Auch hat sich die Lizenzpolitik einiger Anbieter geändert, sodass eine kostenfreie Nutzung für Netzwerkrendering der mitgelieferten Render Engines nicht mehr gewährleistet ist und ein gelegentlicher Blick auf die Alternativen sinnvoll erscheint.**

von Rüdiger Mach

Uber die Jahre hat sich ein breites Feld<br>
der Render Engines etabliert, die unterschiedlichster Player im Bereich manches besser, manches schlechter und manches teurer können als die hauseigenen Werkzeuge. In der letzten DP wurden bereits einige aktuelle Alternativen vorgestellt.

Konkurrenz belebt bekanntlich das Geschäft und der externe Druck sorgt dafür, dass ein Ausruhen auf den eigenen Hersteller-Lorbeeren ausbleibt.

Gerade der Open-Source-Bereich gibt mächtig Gas. So verwundert es nicht, dass AMD mit dem Radeon ProRender ein weiteres Werkzeug zum schnellen, fotorealistischen Rendern zur Verfügung stellt – kostenfrei!

Radeon ProRender ist AMDs fotorealistische Render Engine. ProRender basiert auf OpenCL und nutzt sowohl CPU als auch GPU mit starkem Fokus auf die Radeon-Grafikkarten von AMD.

OpenCL (Open Computing Language), nicht zu verwechseln mit OpenGL (Open Graphics Library), ist eine Entwicklungsumgebung, deren besonderes Augenmerk auf der Parallelisierung von Prozessen auf verschiedenen Hardwarekomponenten liegt.

ProRender wurde von AMD erstmalig auf der Siggraph 2016 vorgestellt. Basierend auf dem ursprünglichen FireRender SDK sollte Radeon ProRender in Kombination mit den Radeon-Grafikkarten eine Antwort auf Nvidias dominierende Rolle im Bereich der High-End-Grafik aufzeigen. Aber nicht nur auf AMD-Grafikkarten soll der ProRender überzeugen, auch auf alternativen Grafikkarten ist ein Einsatz gewünscht. So ist ProRender inzwischen auch Bestandteil von Maxons Cinema 4D, und für einige weitere 3D-Tools stehen inzwischen Plug-ins des Open-Source-Renderers bereit. Das Plug-in für 3ds Max haben wir uns etwas genauer angeschaut. Im Vordergrund stand hierbei ein erster Eindruck.

# **Technologie, GI, Render Engine**

Radeon ProRender ist ein auf Biased Rendering und Path Tracing basierender Renderer. Zur Erinnerung: **Biased Rendering** – In einem vereinfachten Beleuchtungsmodell wird die Lichtverteilung in einer Szene ermittelt. Die verwendeten Methoden sind Annäherungen an eine echte Lichtverteilung und dienen der Geschwindigkeitsoptimierung. Beispiele sind Light Caching oder Irradiance Map. Im Vordergrund steht die Performance. Bekannte Renderer sind Mental Ray oder V-Ray.

**Path Tracing** – unbiased Methode, um das Endergebnis mittels von der Kamera ausgehender Lichtverfolgung zu berechnen.

Beim erstmaligen Start des ProRenders erfolgt ein Scan der Hardware – steht keine von AMD freigegebene OpenCL-fähige Grafikkarte zur Verfügung, wird dies von Pro-Render erkannt und die Hardware-Konfiguration entsprechend angepasst.

Für die Berechnung der Szenen kommt Progressive Rendering zum Einsatz. Hier erfolgt die Berechnung, ähnlich wie bei Iray oder V-Ray, durch Verfeinerung der Bildqualität mit jedem Durchgang (Render Pass). Die Anzahl der zu berechnenden Render Passes kann manuell festgelegt werden. Alternativ kann die pro Bild aufzuwendende Berechnungszeit festgelegt werden.

#### **Interface und Bedienung**

Die Installation entspricht den gängigen Standards, und nach erfolgter Einrichtung steht Radeon ProRender im Render Setup (F10) bereit. Die erste Berechnung initiiert den Shader Cache und kann je nach verwendeter Hardware mehrere Minuten dauern. Alle folgenden Bildberechnungen gehen um einiges flotter über die Bühne.

Die voreingestellten Render Settings reichen für einen ersten Eindruck und ein passables Ergebnis. Je nach Art der Szene empfiehlt sich für erste Testläufe die Reduktion der Render Passes. ProRender nutzt den hauseigenen Video-Framebuffer von 3ds Max und liefert eine eigene, sehr umfangreiche Materialbibliothek dazu. Wie bei allen physikalischen Renderern empfiehlt es sich, auf korrekte Systemeinheiten zu achten, da die physikalischen Einheiten maßgeblich zur korrekten Berechnung der Lichtverteilung beitragen.

Was auf den ersten Eindruck gut gefällt, ist die Übersichtlichkeit der möglichen Einstellungen. Einfache Handhabung und schnelle Ergebnisse stehen beim ProRender eindeutig im Vordergrund.

 Bei Fragen zu Einstellungen und Parametern bietet sich die mitgelieferte Hilfe-Datei an. Diese liegt in Form eines .pdf-Dokuments bei und ist mit ausreichend Bildmaterial und Beispielen ausgestattet. Wie bei vielen anderen zusätzlichen Helfern für 3ds Max gibt es die Hilfe ausschließlich in Englisch. Ergänzend gibt es einige Tutorials online, die einen schnellen Einstieg in ProRender leicht machen.

# **Workfow – Migration**

Radeon ProRender arbeitet problemlos mit den Standardmaterialien und photometrischen Lichtquellen von 3ds Max zusammen. Mental-Ray-Materialien oder Materialien anderer Render Engines mag ProRender nicht sonderlich und weist beim Rendern auf die Verwendung eigener Maps für z.B. Displacement hin. Ein Script zur automatischen Konvertierung größerer Szenen, wie es beispielsweise bei V-Ray oder Corona vorhanden ist, gibt es nicht.

#### **Materalien und Maps**

ProRender liefert eine umfangreiche Auswahl an eigenen Materialien, die für nahezu alle Belange ausreichen. Ergänzend zu den eigentlichen Materialien wird auch eine umfangreiche Materialbibliothek installiert, die von Glas bis zu Papier einige interessante Materialien beinhaltet.

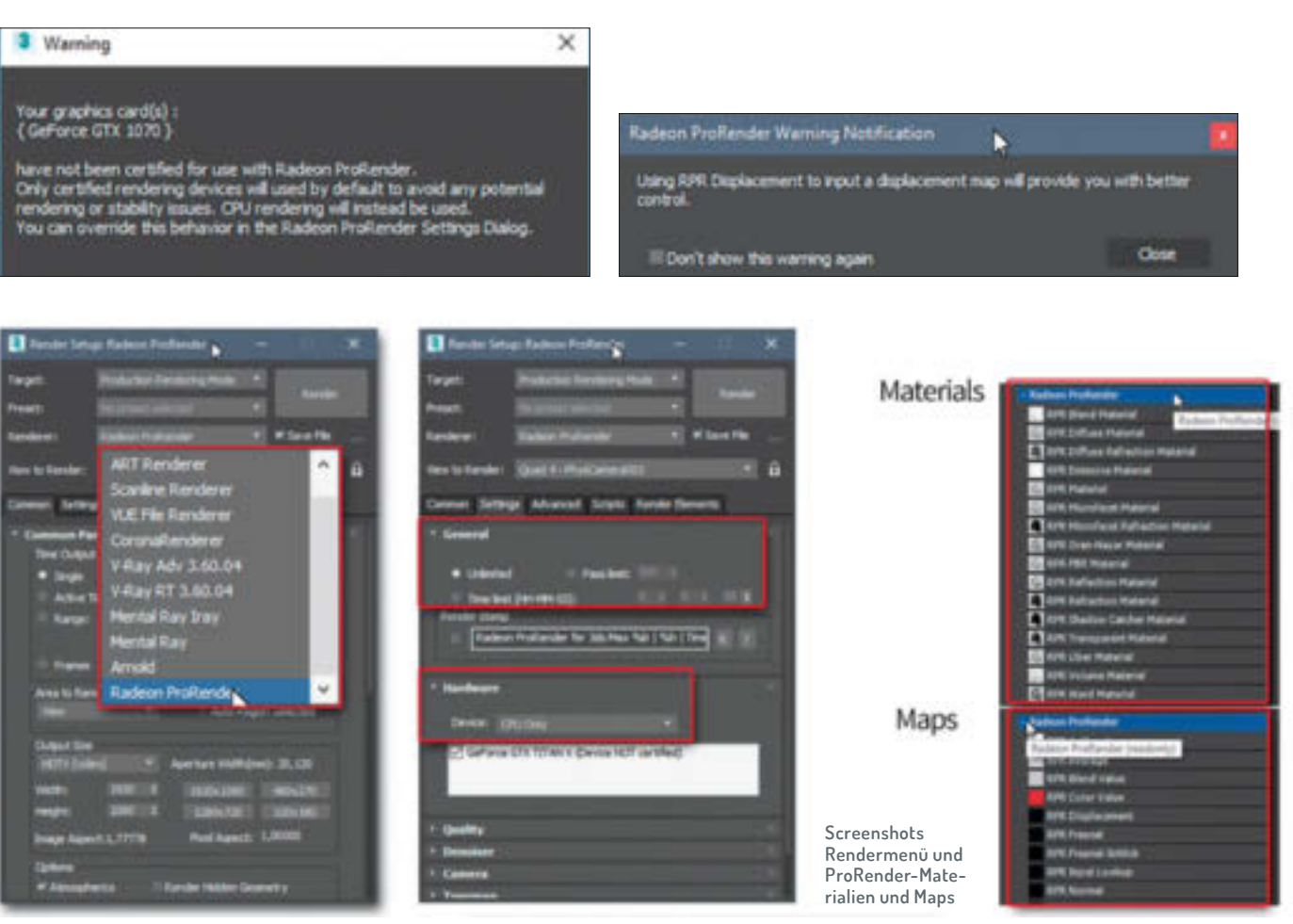

## **3ds Max Plug-in Radeon ProRender**

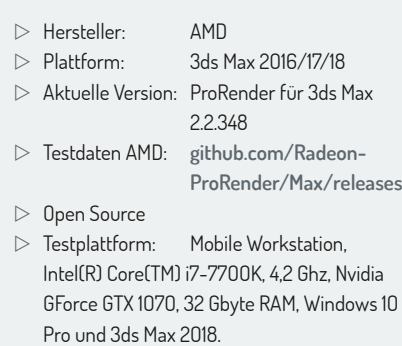

Der kostenfreie ProRender erfordert bei der Installation die Eingabe eines Namens und einer E-Mail-Adresse. Der danach bereitgestellte Aktivierungsschlüssel wird auf einer Webseite angezeigt und kann auch für weitere Installationen wie z.B. Renderserver problemlos genutzt werden.

i **pro.radeon.com/en/software/prorender/**

#### **Die ProRender-Materialien sind:**

- i **RPR Blend** ProRender Blendmaterial
- i **RPR Diffuse** entspricht am ehesten dem Standardmaterial von 3ds Max
- i **RPR Diffuse Refraction** Material mit zusätzlichen Refraktionseigenschaften
- i **RPR Material** Kombimaterial für Oberflächen, Volumen und Displacement
- i **RPR Microfacet** Material für Metalle und reflektierende Oberflächen
- i **RPR Microfacet Refraction** Material für Metalle und reflektierende Oberflächen mit Refraktion
- i **RPR Open Nayar** Material für raue und natürliche Oberflächen
- i **RPR Reflection** Ausschließlich für Reflexionen genutztes Material – in Verbindung mit NPR Blend
- i **RPR Refraction** Material ausschließlich für Oberflächen mit refraktiven Eigenschaften
- i **RPR Transparent** Ausschließlich für transparente Materialien in Kombination mit RPR Blend verwendetes Material
- i **RPR Uber** Mega-Material zur Verwendung verschiedener Shader wie z.B.
- i **RPR Volume** Material für Laternenschein, Nebel und Dunst
- **RPR Ward** Material für Plastik und stumpfe Metalle (z.B. eloxierte oder beschichtete Oberflächen)

Ergänzend zu den in 3ds Max nutzbaren Maps bietet ProRender eine zusätzliche Liste an eigenen Map-Typen. Einige davon erweitern die bereits vorhandenen 3ds-Max-Maps. Eine Übersicht und Beschreibung ist auf der Webseite zu finden.

Nach Auswahl des ProRenders im Render Setup wird die Voransicht der Materialien

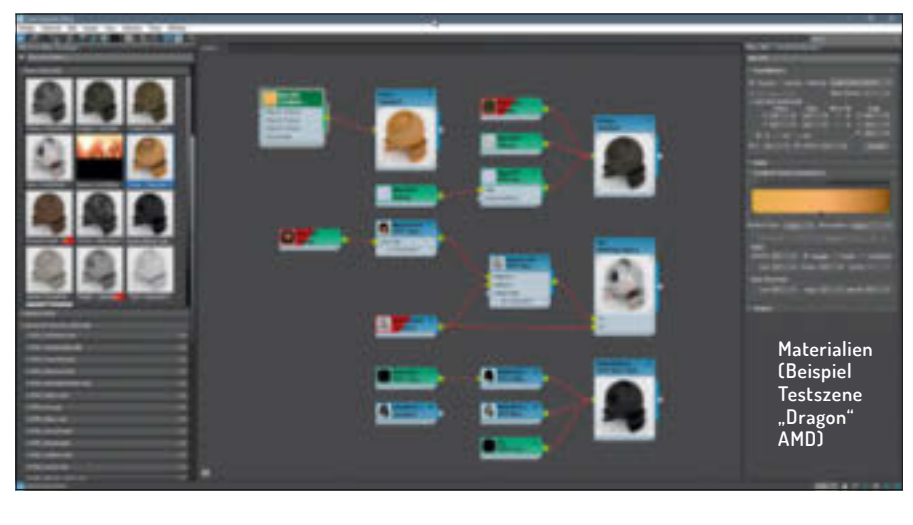

automatisch mit ProRender berechnet, sodass die Darstellung dem in der Szene verwendeten Material entspricht.

#### **Interactive Rendering**

Die in 3ds Max integrierte interaktive Render-Option Active Shade wird vollständig von ProRender unterstützt und liefert passable, wenn auch nicht allzu performante Ergebnisse.

#### **Kameras**

ProRender nutzt die 3ds Max eigene physikalische Kamera und deren Einstellungen

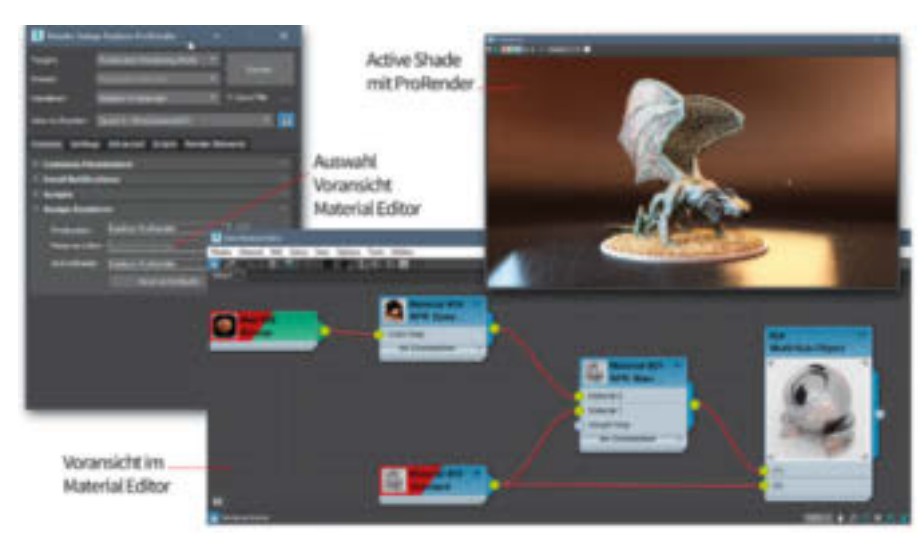

**Materialdarstellung im Material Editor mit durch ProRender erstellter Voransicht**

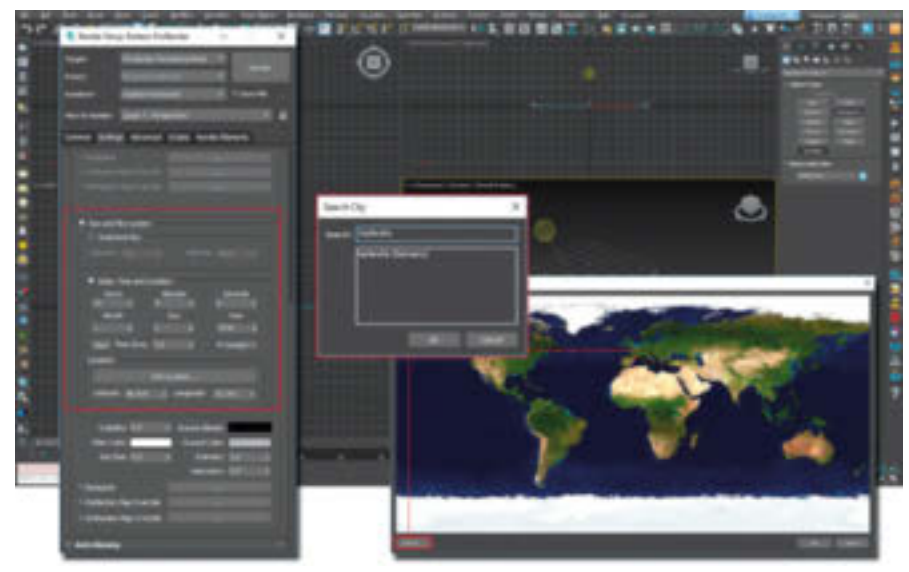

**ProRender Tageslicht**

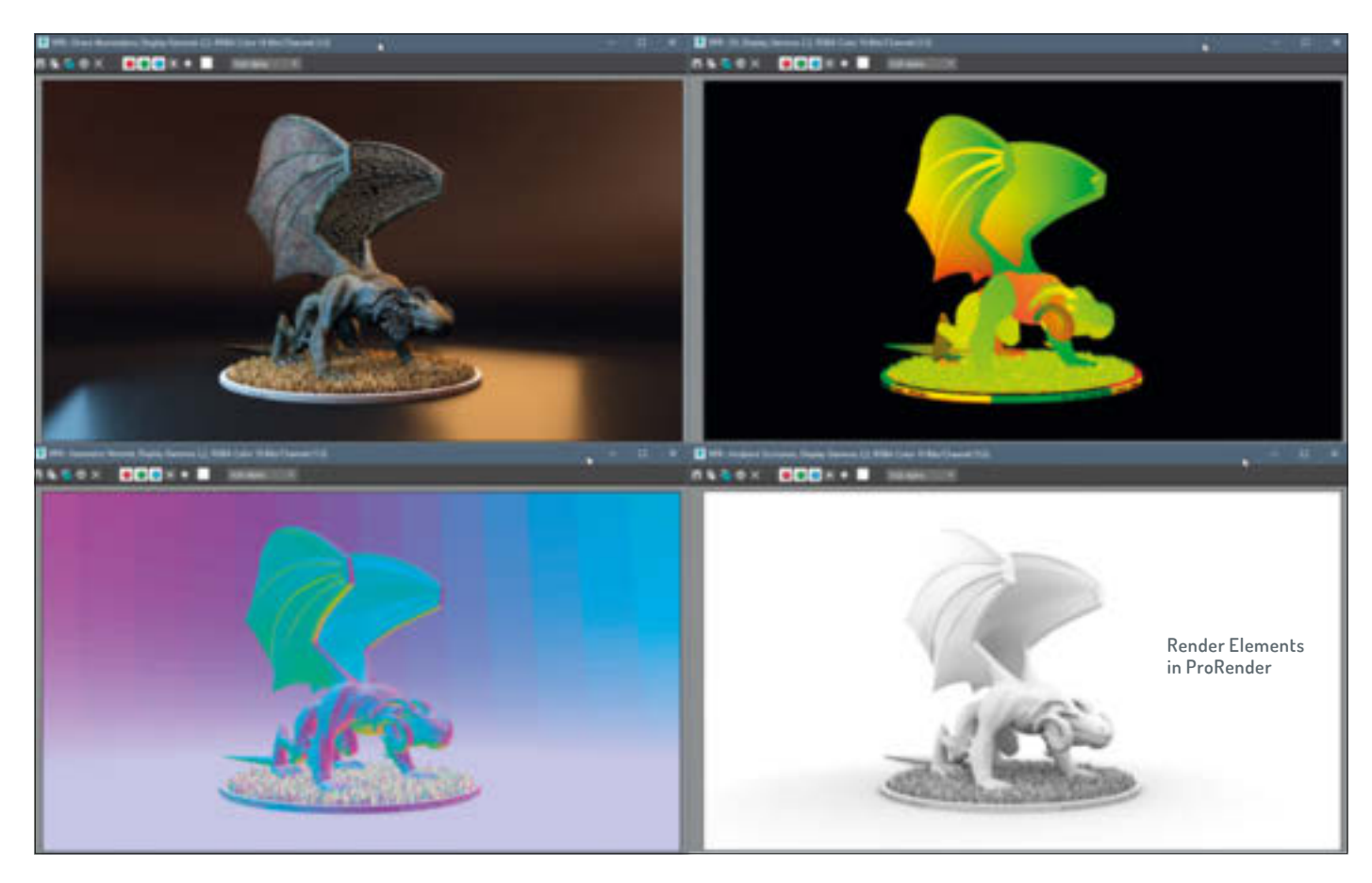

für z.B. DOF oder FOV. Die Standardkamera kann beim Einsatz von ProRender ggf. fehlerhafte Ergebnisse generieren, sodass der Verwendung der physikalischen auf jeden Fall der Vorzug einzuräumen ist.

## **Lichtquellen**

ProRender arbeitet problemlos mit den photometrischen Lichtquellen und bietet die Unterstützung von HDRI-Maps über IBL (Image Based Lighting) in den Environment-Einstellungen des Render Setups.

Hier kann auch ein eigenes Tageslichtsystem aktiviert werden, welches ähnlich wie das 3ds Max eigene Tageslicht grundsätzliche Einstellungen zum georeferenzierten Ort und Tageszeit anbietet. Hierbei kann, sehr viel komfortabler als in den 3ds-Max-Optionen, auch die Suche nach einem Ort erfolgen.

# **Render Elements**

ProRender unterstützt die Option, Szenenelemente für die Nachbearbeitung gesondert zu rendern, und liefert unter den Render-Elements-Einstellungen eine Auswahl an eigenen Render Elements an.

#### **Preis**

AMD stellt Radeon ProRender kostenfrei zur Verfügung.

## **Fazit**

AMD schickt eine interessante Ergänzung zu bestehenden Render Engines ins Rennen. Der Radeon ProRender mag zwar für AMD-Grafikkarten optimiert sein, liefert aber auch auf Nvidia-Karten bzw. beim reinen Rendern über die CPU überzeugende Ergebnisse und die Qualität kann sich sehen lassen. Die Bedienung von ProRender ist unkompliziert und stellt keine besonderen Anforderungen. Das Feintuning ist mit der beiliegenden Hilfe und den im Web verfügbaren Tutorials problemlos möglich. Unter Verwendung der hauseigenen Standardmaterialien von 3ds Max gelingen erste Ergebnisse problemlos. Beim Einsatz der ProRender-Materialien ist eine Beschleunigung des Rendervorgangs festzustellen. Wer Dateien mit MR-Materialien oder mit Materialien anderer Anbieter testen möchte, kommt um die manuelle Konvertierung im Material Editor nicht herum. Frei verfügbare Materialkonverter wie z.B. der Konverter von Motiva (**www.motivacg.com/material-converter**) können – zumindest für die Umwandlung in Standardmaterialien – hilfreich sein.

Das von AMD bereitgestellte Beispiel weist knappe 1,6 Millionen Polygone und vier photometrische Lichtquellen auf und wurde mit 50 Render Passes auf dem Testrechner in vier Minuten berechnet. Das interaktive Rendering mittels Active Shade ist ausreichend, benötigt allerdings gefühlt viel zu lange. Eine Nutzung

des ProRenders im Netzwerk ist mittels Backburner ohne Schwierigkeiten machbar.

ProRender hat einiges zu bieten und liefert flott und unkompliziert schnelle und hochwertige Ergebnisse. Vernachlässigt man die Suche nach Toon Shadern, eigenen Video-Framebuffern und mehr detaillierten Parametern, kann man ProRender ohne Bedenken eine Chance geben. Wer Zeit und Spaß am Testen hat, der sollte einen Blick auf diesen interessanten Renderer werfen. Wer bereits einen Renderer wie V-Ray, Octane oder Corona nutzt, wird die Alternative Pro-Render wahrscheinlich nicht ernsthaft in Betracht ziehen. Berücksichtigt man allerdings die Tatsache, dass ProRender kostenfrei verfügbar und inzwischen auch fester Bestandteil der aktuellen Cinema-4D-Version ist, so lohnt es sich mit Sicherheit, diesen Renderer im Auge zu behalten. Der erste Eindruck: Der Renderer gefällt und bietet einiges an Möglichkeiten – kostenfrei. ProRender steht am Anfang und macht eindeutig Lust auf mehr. Wir behalten ihn im Auge. **›ei**

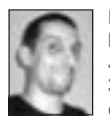

Rüdiger Mach ist Inhaber des Ingenieurbüros Mach:Idee in Karlsruhe und seit Jahrzehnten im Bereich der 2D- und 3D-Computergrafik tätig. Spezialisiert in den Bereichen technisch-wissenschaftlicher Visualisierung und Ausstellungskonzeptionen unterrichtet er in Deutschland und der Schweiz, publiziert in Fachmagazinen und hat einige Fachbücher zum Thema 3D geschrieben.

**www.machidee.de**